## The 40Meter.net web site

The 40 Meter web site has evolved over the past 10 years to support HF communications in Hawaii, one of the most important interisland Amateur Radio communication media in Hawaii. Recently it has been extended to support VHF and UHF nets.

This web site provides education, propagation, net control management, and many other useful functions for new and even experienced Amateurs. There is a lot of information on six pages with real-time information about HF activities in the Pacific.

It is well worth the time learning about so many aspects of our HF privileges.

[http://40meter.net](http://40meter.net/)

## **Home Page – Left Column**

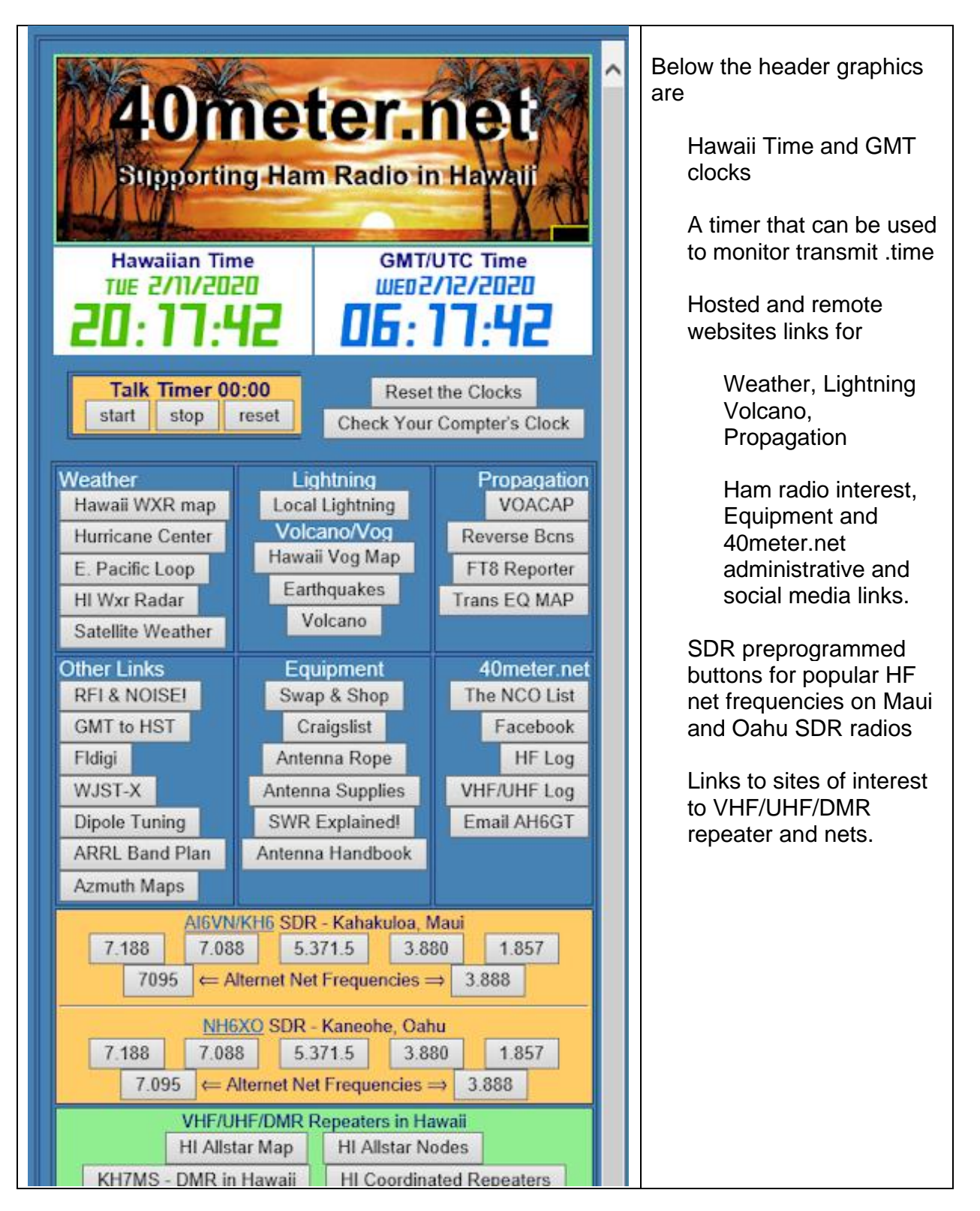

## Home Page - Center Column

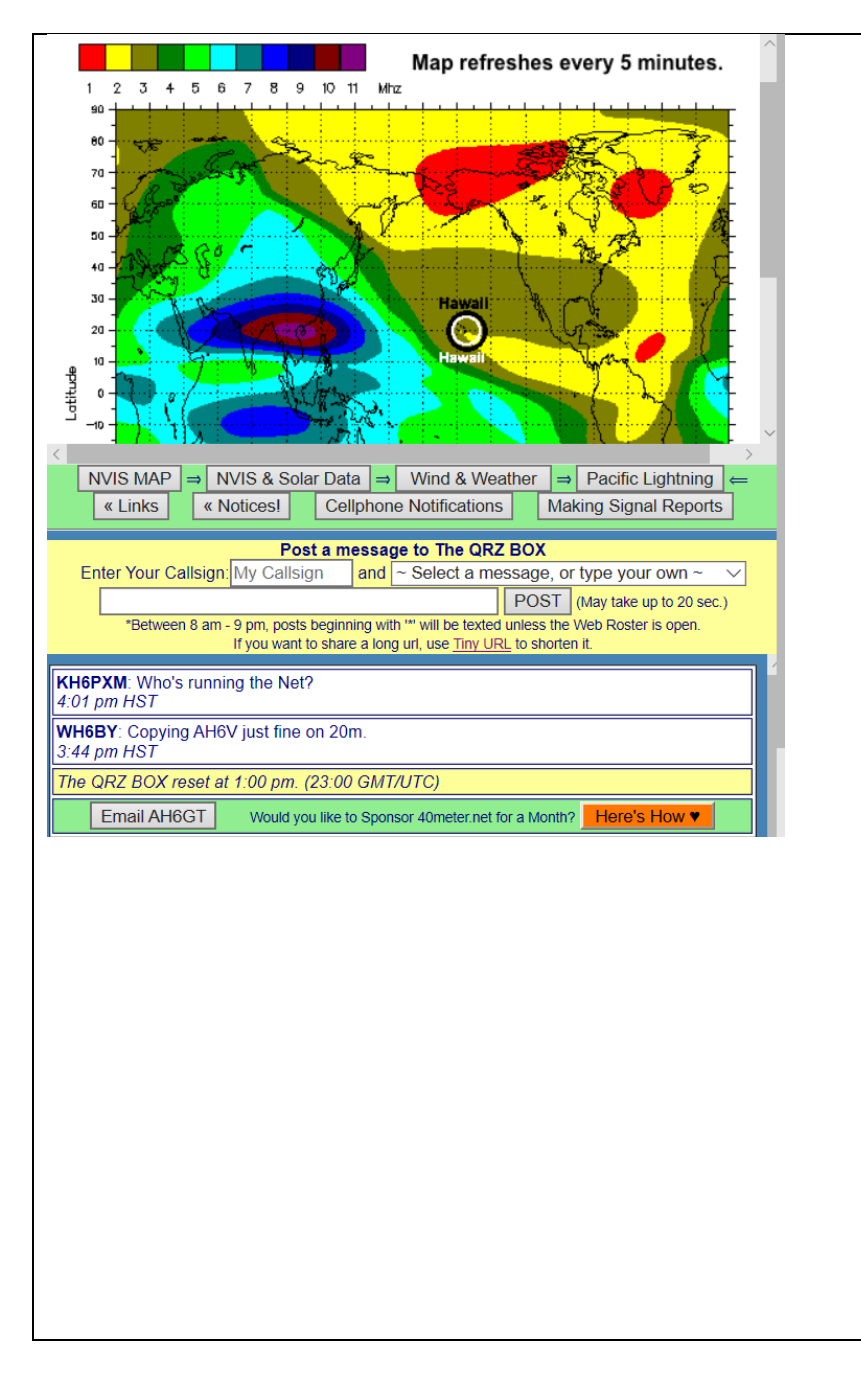

The top frame displays information selected by clicking on buttons below it.

> NVIS MAP: displays a colorful map of the Pacific Rim and the current frequencies the current foF2 layer is reflecting.

The VVIS & Solar Data page, a useful tool for HF Net Control Stations selecting the best band during changing propagation conditions.

The WINDY.COM Weather Page to monitor weather around the Hawaiian Islands

A satellite view of the Pacific showing locations of current lightning activity.

Notifications allows cellphone users to START or STOP receiving text messages when an HF net is opened, or another station makes a general announcement.

## Home Page - Right Column

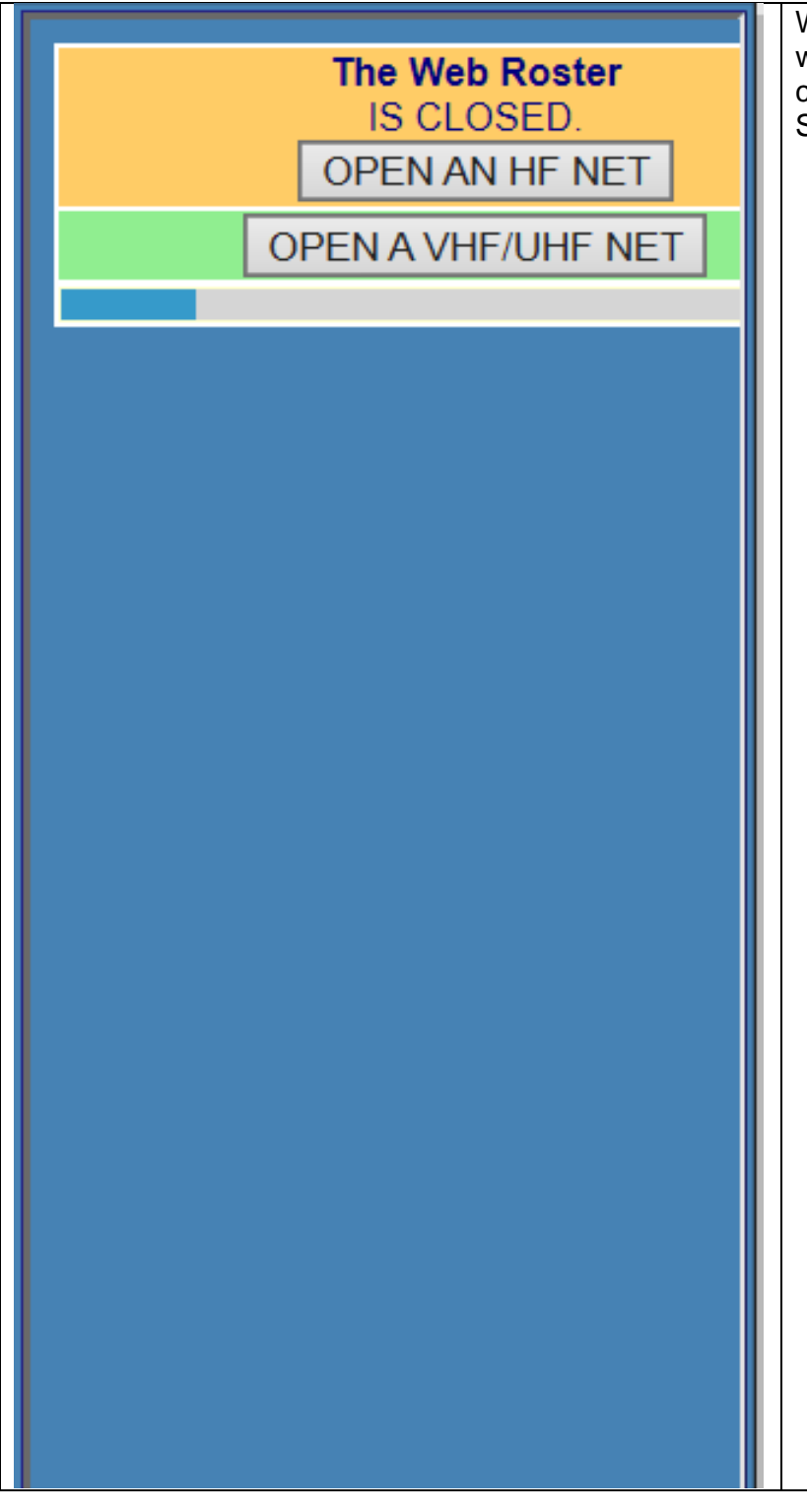

When a net is opened, this is where the list of stations created by the Net Control Station.

> The small blue bar is a 20 second timer. Both the Web Roster and the QRZ Box refresh every 20 seconds.

The website can accommodate one HF and one VHF/UHF net at the same time. An HF net has an orange background, the VHF/UHF a green one.

The two buttons that appear when no nets open will bring up the ROSTER EDITOR to be used by the Net Control Stations. These buttons disappear when the Web Roster is opened

Clicking on a callsign in the Web Roster will open a window that displays stations that frequently checking to the net. NCS can confirm a station in this list just by clicking on the callsign. Stations not inf the list are enter from the keyboard.